## 計測コラム **emm165** 号用

# 計測に関するよくある質問から **-** 第 **2** 回 ハンマリングによる周波数応答関数測定–

━━━━━━━━━━━━━━━━━━━━━━━━━━━━━━━━━━━━━━━━

━━━━━━━━━━━━━━━━━━━━━━━━━━━━━━━━━━━━━━━━

当計測コラムでは、当社お客様相談室によくお問い合わせいただくご質問をとりあげ、 回答内容をご紹介しています。前回はインパルスハンマを使用したハンマリング測定にお いて、トリガーがかかるようになるまでの設定方法をご紹介しました。

ハンマリング測定においてよくいただく質問としては、前回ご紹介した「トリガーが かからない」の他に、「固有振動数が出ない」、「期待する周波数応答関数にならない」、 「コヒーレンス関数が低い」といったものがあります。今回は、これらに対する対応方法 をご紹介します。

#### ● ハンマリングによる周波数応答関数測定

ハンマリングにより周波数応答関数を測定する際の接続例を図1に示します。

対象物をインパルスハンマで打撃し、インパルスハンマからの力信号と、加速度ピックア ップからの加速度信号から周波数応答関数を測定します。

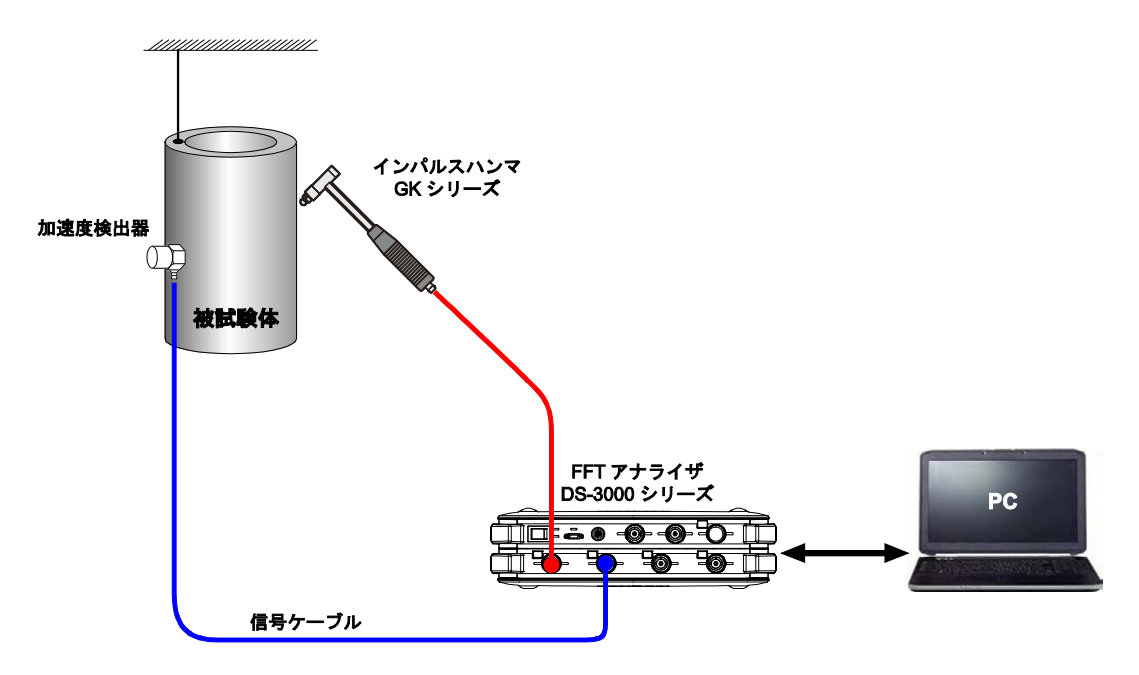

図1 インパルスハンマ、加速度検出器と解析装置の接続例

### ● **A/D** オーバーと電圧レンジ

インパルスハンマや加速度ピックアップからの信号が解析装置の電圧レンジより大き かった場合は、A/D オーバー(入力オーバー)になり、正しい結果は得られません。 ハンマリング測定では複数回打撃し、それらの平均結果を求めますので、1 回でも A/D オーバーが発生すると正しい結果は得られません。

A/D オーバーが発生すると、解析装置の入力チャンネルの LED が赤く点灯します。 何回か打撃し、どのチャンネルも A/D オーバーがおきないように電圧レンジ等を調整して ください。インパルスハンマで打撃する際は、ヘッドを一定の高さに置き、自重で落下さ せると一定の大きさで打撃を加える事ができます。

インパルスハンマや加速度ピックアップと解析装置の間に、電源ユニットやセンサアンプ が接続されている場合は、それらで入力オーバーが発生していない事も確認してください。

解析装置に「A/D オーバーキャンセル」等の機能がある場合、それを ON にすると、 A/D オーバーが発生したときのデータが自動的に破棄されます。ハンマリングの際、 打撃が弱すぎるとトリガーがかかりませんが、A/D オーバーキャンセル機能が働くのは 打撃が強すぎた場合です。解析装置の A/D オーバーLED を監視していれば打撃が強すぎて A/D オーバーが発生したのかが判断できます。

「A/D オーバーキャンセル」の設定は、DS-3000 シリーズの場合は[入出力設定メニュー] ⇒[サンプル条件設定]⇒[A/D オーバーキャンセル]で設定します。CF-9000 シリーズ の場合は [HOME] ⇒ [Input] ⇒ [Sample] ⇒ [Over Cancel] で設定します。

#### ●CCLD (センサ電源)

CCLD は Constant Current Line Drive (定電流駆動)の略で、インパルスハンマや加速度 ピックアップなどのセンサに内蔵されたプリアンプに電源を供給する方式です。 CCLD が OFF の場合、本来よりも非常に小さい(1/100 以下など)信号が出力されます。 パワースペクトルや時間軸波形のY軸スケールがAUTOに設定されていると信号が小さい事に 気付きにくくなるため、スケールを Default や Manual に設定しておくか、サーチカーソルで 振幅の数値を読み取って確認してください。

解析装置によっては、センサを取り外すと「断線検知機能」が働いて CCLD が OFF になる ものがあります。センサを取り付けていない状態で解析装置を起動すると CCLD が自動的 に OFF になってしまい、その後でセンサを取り付けても CCLD は ON にはなりません。

トリガーがかからない場合や、パワースペクトルや時間軸波形の振幅が通常よりも小さい、 コヒーレンス関数が低い場合などは、CCLD タイプのセンサを使っているのかどうかや、 CCLD の設定が ON になっているかを確認してください。DS-3000 シリーズの場合は、 [入出力設定メニュー]⇒[入力設定ダイアログ]で確認できます。CF-9000 シリーズの場 合は画面上部の表示(図 2)か、[HOME]⇒[Input]⇒[Input Cond]と操作して表示され

るダイアログで確認できます。

 $HCH2$  $C$ H 3  $CHT4$ Condition ■ CH 1 FFT CCLD FLAT AC CCLD FLAT AC VOLT FLAT AC VOLT FLAT

図 2 CF-9000 シリーズのチャンネル状態表示例

#### ●ウィンドウ関数(窓関数)

ハンマリングによる周波数応答関数測定で、ウィンドウ関数はレクタンギュラウィンドウ (矩形窓)を使用します。フォースウィンドウや、エクスポネンシャルウィンドウ(指数窓) を使う場合もありますが、ハニングウィンドウやフラットトップウィンドウを使う事 はありません。

解析装置の初期設定はハニングウィンドウになっている場合が多いので、パワースペクトルや 周波数応答関数が期待する波形にならない場合や、コヒーレンス関数が低い場合は、 ウィンドウ関数の設定を確認してください。

#### ●平均化処理

ハンマリングによる周波数応答関数測定では、パワースペクトル加算平均モードを 使用します。

解析装置を他の用途で使用した後などでは別のモードになっている場合がありますので、 パワースペクトル加算平均モードになっている事を確認してください。

#### ●ダブルハンマとコヒーレンス関数

ハンマリングによる周波数応答関数測定では、正しく測定できているかを確認するのに コヒーレンス関数を使用します。インパルスハンマによる打撃力波形と、加速度ピックアップで 検出した振動波形の間の相関が高いとコヒーレンス関数は 1 に近い値を示します。 コヒーレンス関数は 2 回以上、平均化処理しないと求まりません。

図 3-1、図 3-2 に正常時とダブルハンマ時の時間軸波形、パワースペクトル、周波数応答関数、 コヒーレンス関数のグラフを示します。CH.1 がインパルスハンマ、CH.2 が加速度検出器です。 ダブルハンマとは 2 度叩きの事で、ハンマのヘッドが対象物に 2 回以上あたる現象です。 このような場合、正しい測定結果は得られません。

図 3-2 の CH.1 時間軸波形をみるとダブルハンマが起こっている事が分かります。 時間軸波形ではダブルハンマが分かりにくい場合でも、パワースペクトルやコヒーレンス 関数をみると判断がつきます。

図 3-1 の CH.1 パワースペクトルのようになめらかに右下に下がっていくのが正しい打撃力 波形のパワースペクトルです。ダブルハンマなどがあると、図 3-2 の CH.1 パワースペクトル のように波打ったりします。また、右下がりに下がっていく途中にディップができたりす る事もあります。コヒーレンス関数は正常な場合よりも低くなります。

何回か正常に打撃した後に、ダブルハンマなどの叩き損じがあると、コヒーレンス関数が 急に悪化します。打撃するたびにコヒーレンス関数を確認し、変化に注意してみてください。 または、意図的に 2 度叩きしたり、打撃する位置をずらしたりといった測定をおこなって 変化を観測するのもよいと思います。

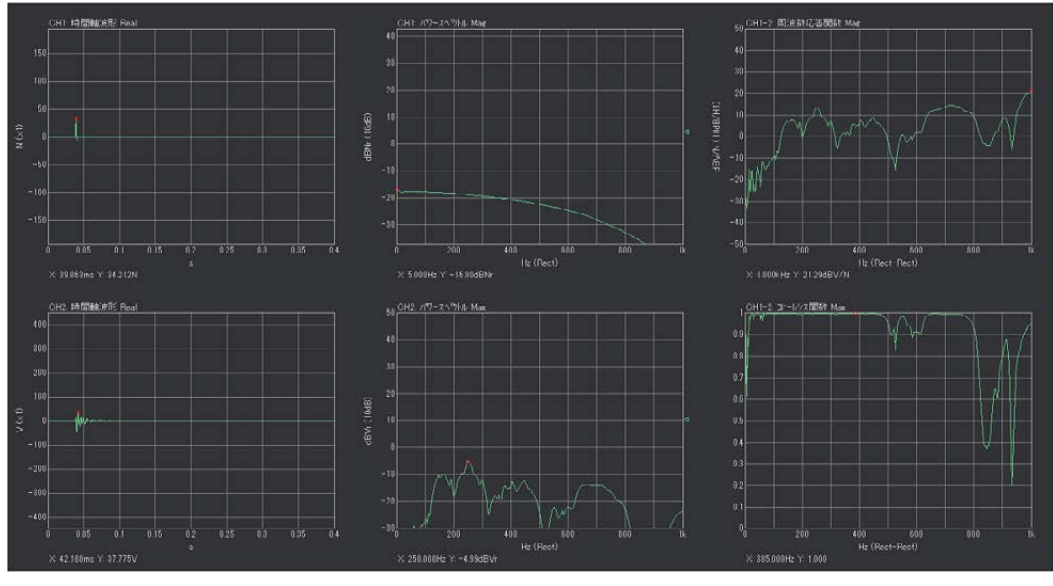

図 3-1 周波数応答関数測定時のグラフ(正常時)

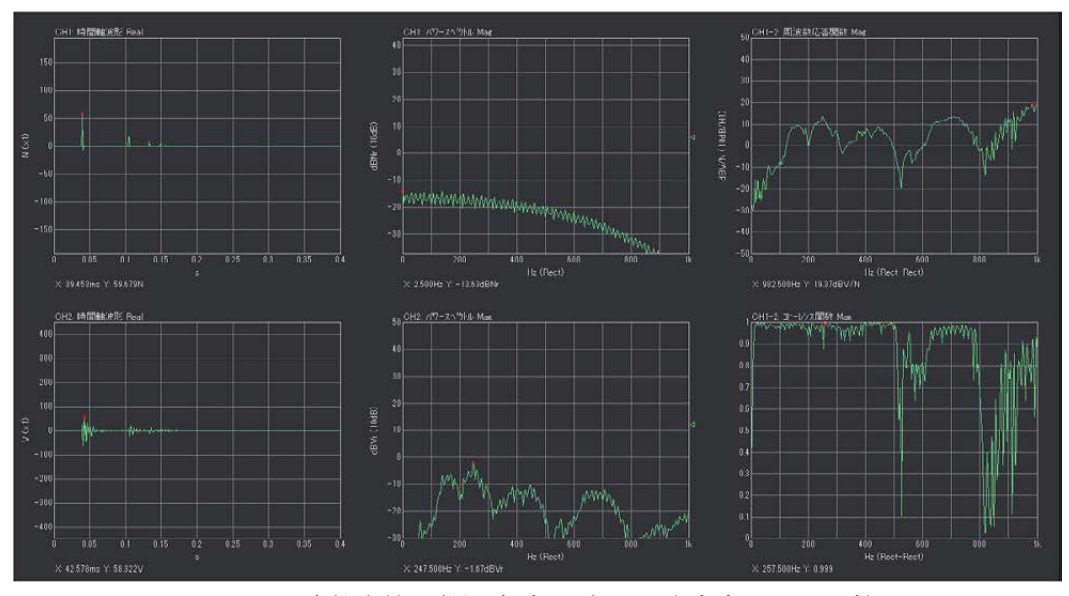

図 3-2 周波数応答関数測定時のグラフ (ダブルハンマ時)

#### ●ケーブルの断線やセンサ等の故障

測定で正しい計測結果が得られない場合は、故障の可能性もあります。

トリガーを OFF にし、解析装置をスタートして、ケーブルやコネクタを軽く触ったときに 時間軸波形に大きな信号やノイズが観測される場合は、ケーブルの断線の可能性があります。 また、信号の大きさが以前の結果より小さい場合や、時間軸波形やパワースペクトルの ノイズが大きい場合は、センサや解析装置の故障の可能性があります。

ただ、グラフが正常かどうか判断するのは難しいと思いますので、正常に測定できたとき のグラフ画像や計測データをファイルに保存しておく事をお勧めします。また、データを 比較する際は、グラフの形だけではなく、かならず数値で比較します。故障や設定・配線 の誤りなどの場合、グラフの形は同じでも、値が小さくなる事があります。

#### ●まとめ

今回は、ハンマリングによる周波数応答関数測定において、正しい結果が得られない場合 に確認すべき項目をいくつかご紹介しました。慣れないうちは一通りの項目を確認してみ てください。設定や操作を間違えたり、叩き損じたりしたときのグラフの変化については、 繰返し経験していただければ傾向が分かってくるのではないかと思います。

以上

 $(YK)$